Please note This presentation is a step-by-step guide to Register to the IBM Academic Initiative OnTheHub portal. To assist IBMers around the world working with academics to fully demonstrate the site experience, a mirror store for IBM employees only was created that will not give IBMers access to the academic discounts otherwise found OTH (it will also enable easier reporting). Using **your@xx.ibm.com** email address to register IBMers will go through the same process most of the audience will using an email credential to register. IBMers will also be able to add to cart, agree to terms and check out the item.

### **Each University should follow the same steps using its own customized portal.**

MANDATORY Each University listed in the IBM Academic Initiative program must have a up and running OnTheHub portal, customized with the University Logo, accessible using the University e-mail domain. Customization is in charge to Daniel Wiebenga ([dwiebenga@kivuto.com](mailto:dwiebenga@kivuto.com)). If the customization is not already active, IBM will organize a call between Daniel Wiebenga and the University referent for the program in order to proceed.

## IBM Academic Initiative OnTheHub portal

**Guidelines** 

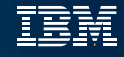

# <https://unimore.onthehub.com/>

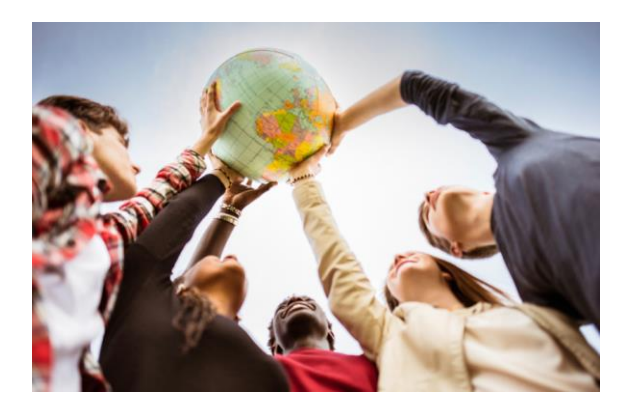

(B)

Get:

Easy Access to **Industry Resources** 

<https://onthehub.com/ibm/>

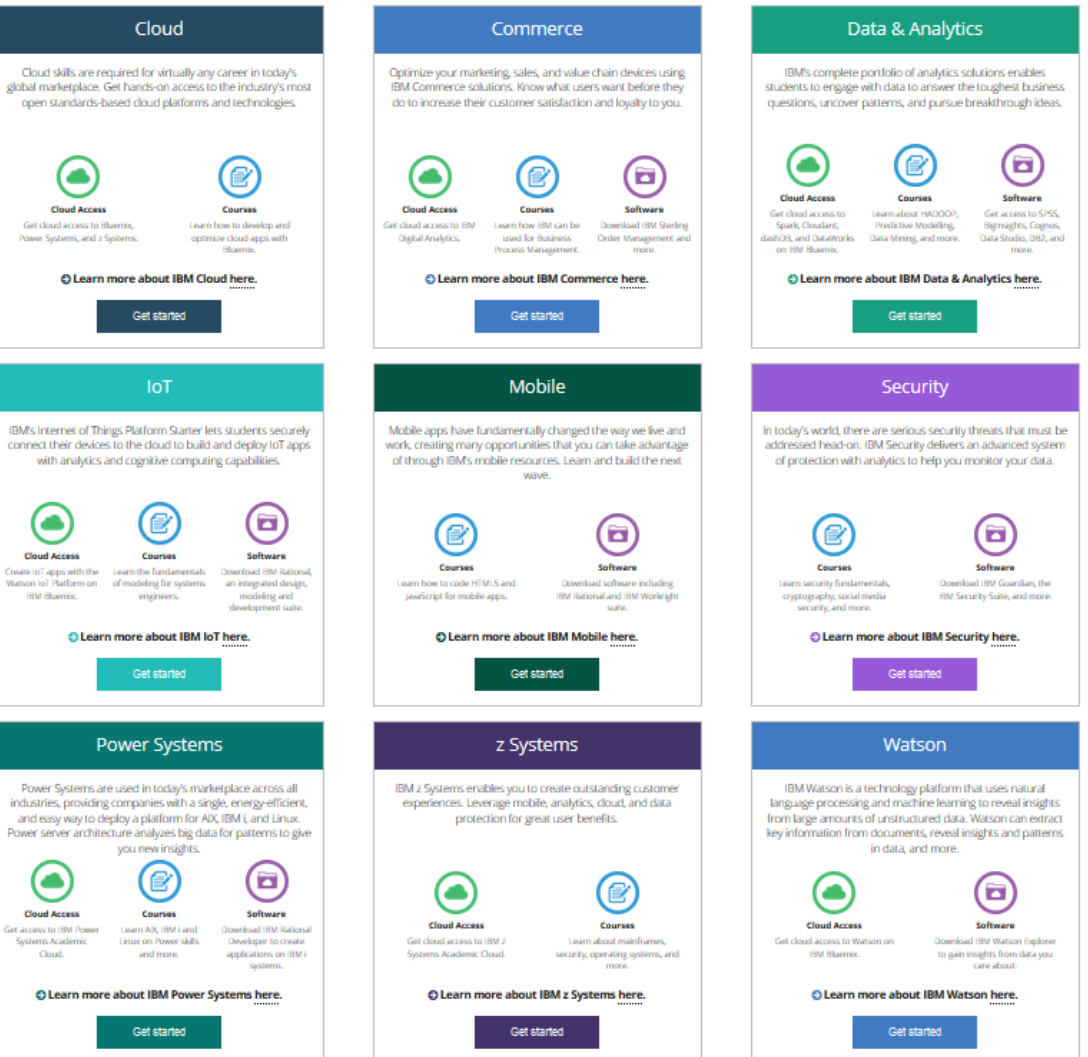

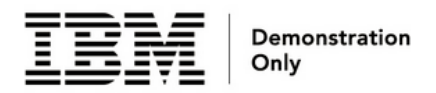

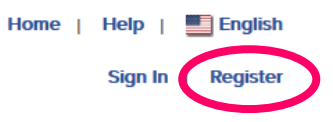

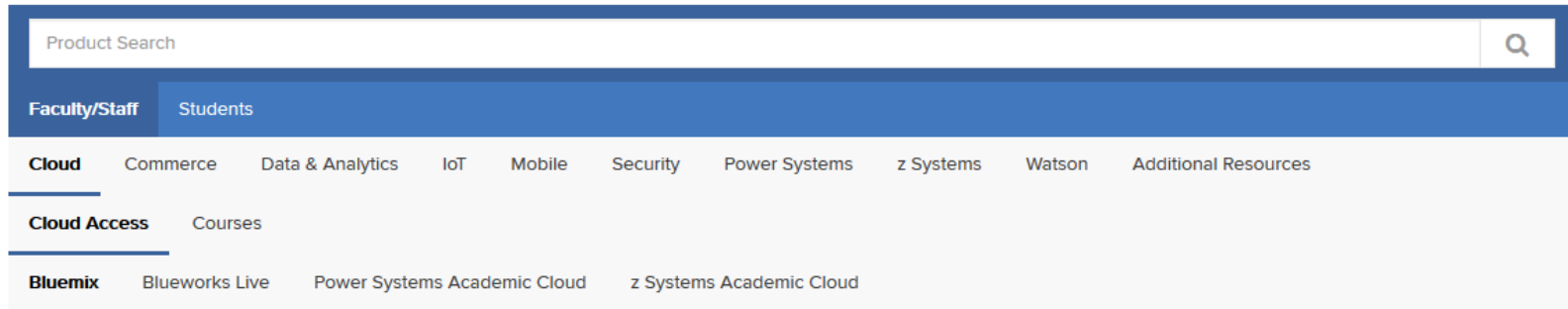

## IBM Bluemix Promo Code - 12 Month Trial

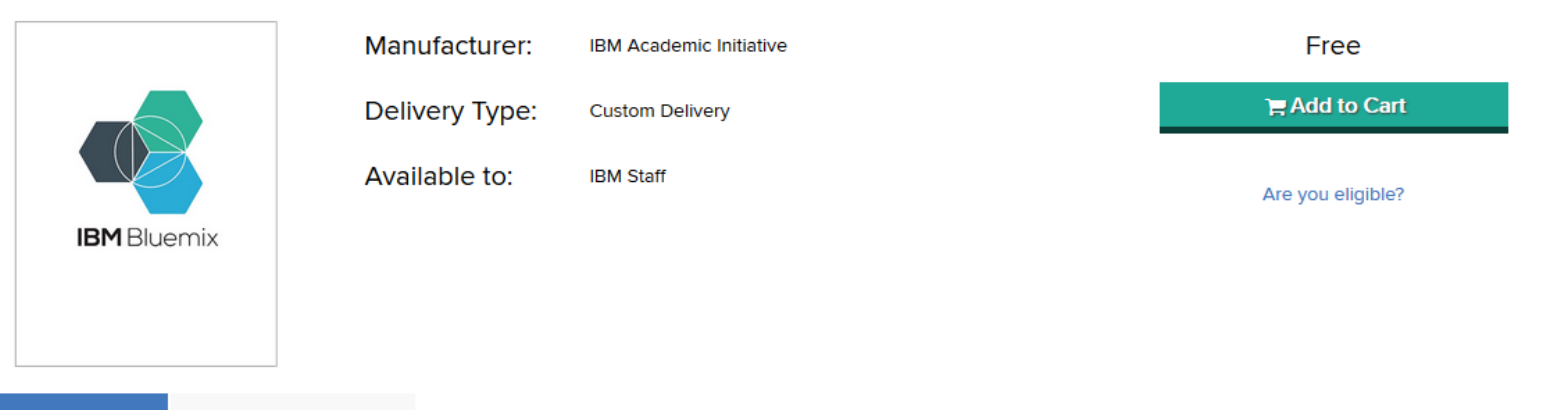

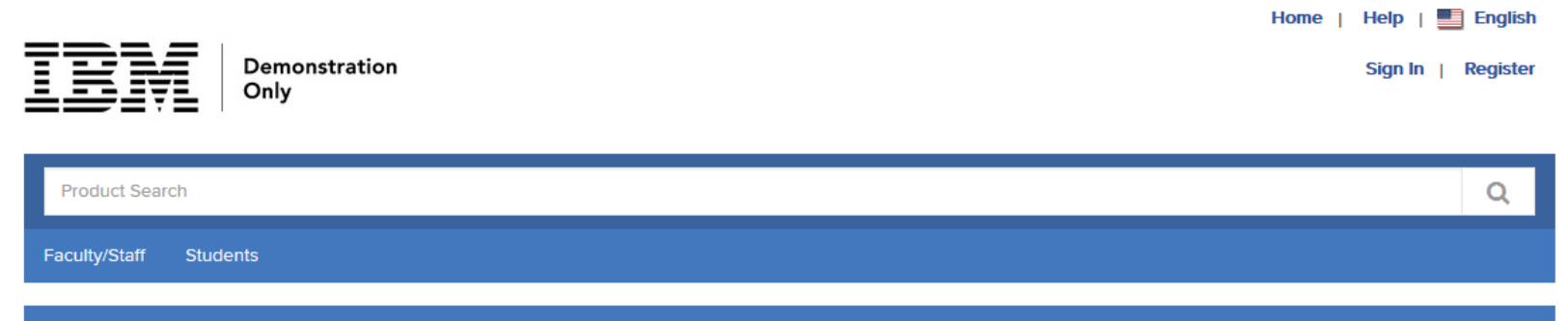

### Verification

To order products on this WebStore, you must be affiliated with an organization that is authorized to use this WebStore.

How would you like to register?

With an organization-issued email address (e.g. a ".edu" or ".ac.uk" address)

By activating an account that has already been created for you

With a registration code

By submitting proof of your academic affiliation (e.g. a student ID or report card) via upload or fax.

Please allow two business days for your proof to be verified after you submit it. Some orders may be placed on hold until this verification is complete.

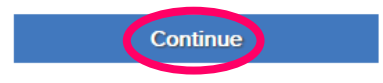

## OnTheHub

**Contact Us** 

**Privacy Policy** 

Safe Shopping

C Kivuto Solutions Inc. All Rights Reserved. - v3.28.5902.33 (P2986241)

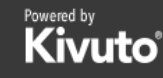

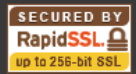

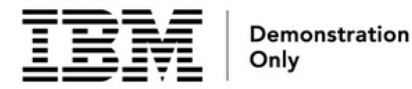

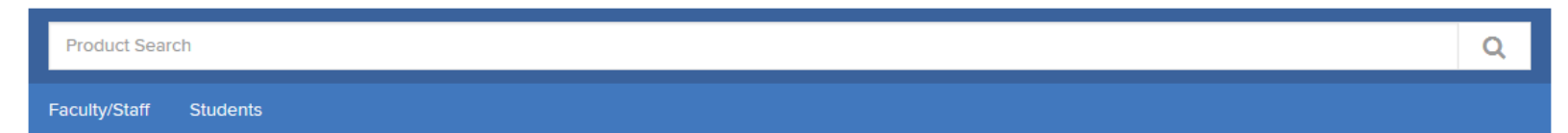

## **Account Verification > Verify Email Address**

### **Organization-Issued Email Address\***

### speschiera@it.ibm.com

A confirmation email will be sent to the address you provide from 'noreply@kivuto.com'. Please ensure that your email is configured to allow messages from the domains 'kivuto.com' and 'onthehub.com'. Check your Spam folder if the email does not arrive within a few minutes.

## Insert your academic email address

**Back** 

Continue

## OnTheHub

**Contact Us** 

**Privacy Policy** 

Safe Shopping

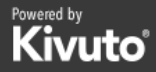

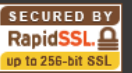

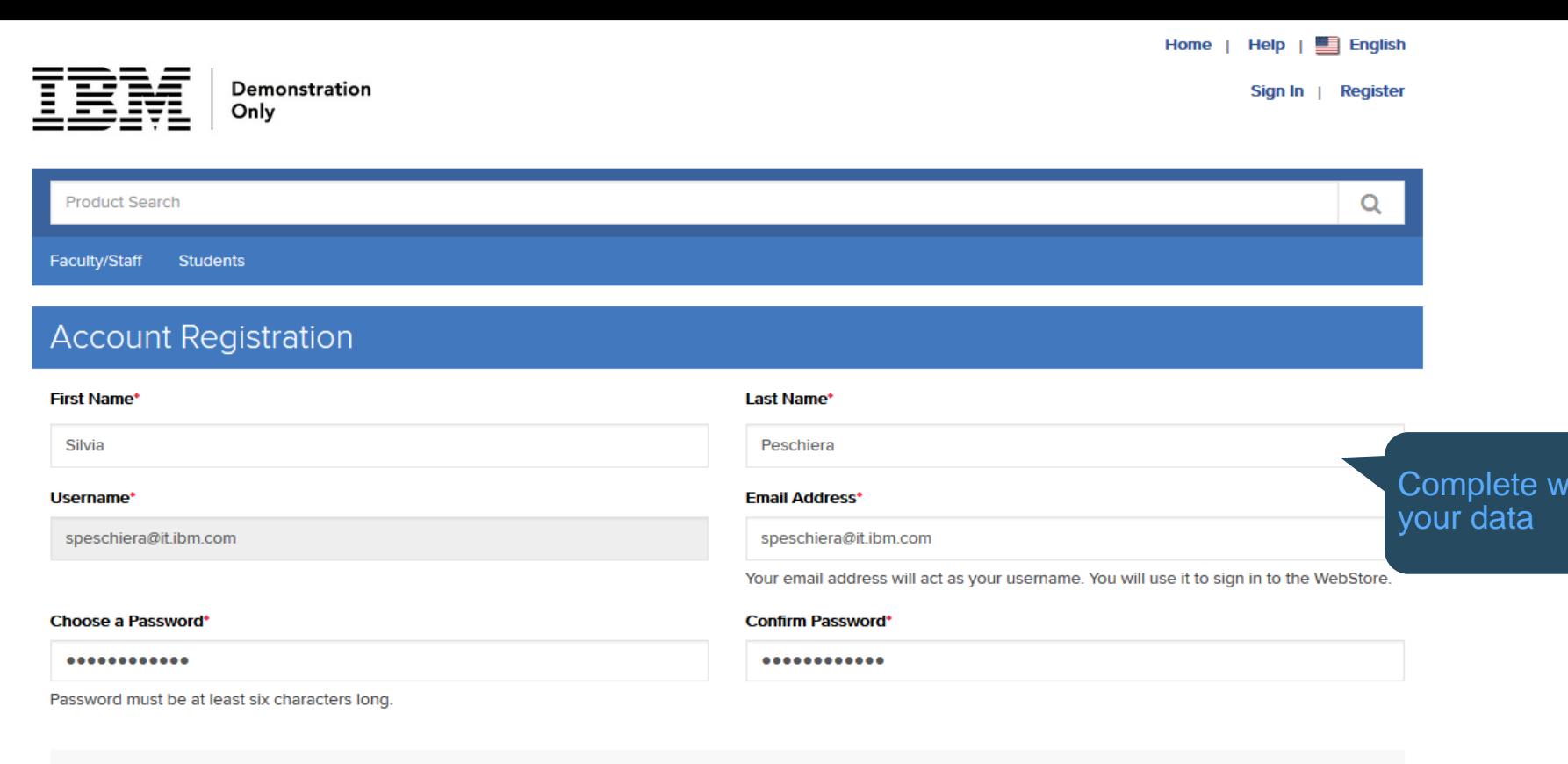

## Proof of Eligibility

### **Your Organization\***

IBM (Staff)

### **Organization-Issued Email Address\***

speschiera@it.ibm.com

### Group of which you are a member\*

### **Your Organization\***

IBM (Staff)

### **Organization-Issued Email Address\***

speschiera@it.ibm.com

### Group of which you are a member\*

**IRM Staff** 

You will be liable for the full price of any products you have ordered if you are unable to supply proof of your eligibility upon request

Receive email communications from OnTheHub, powered by Kivuto Solutions Inc., including information about promotions and new releases. You can unsubscribe at any time. For further details and contact information, please refer to the Privacy Policy.

 $\overline{\phantom{a}}$ 

Please keep me informed of products, services, and information specifically related to this offer. (Required for program consideration)

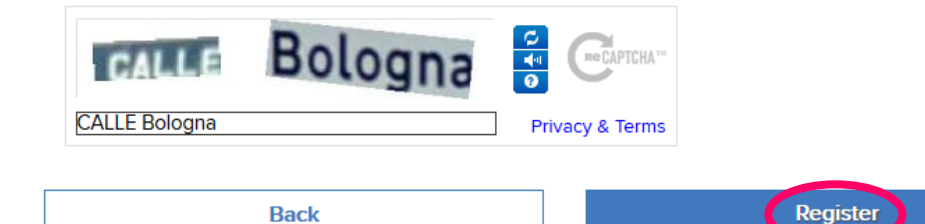

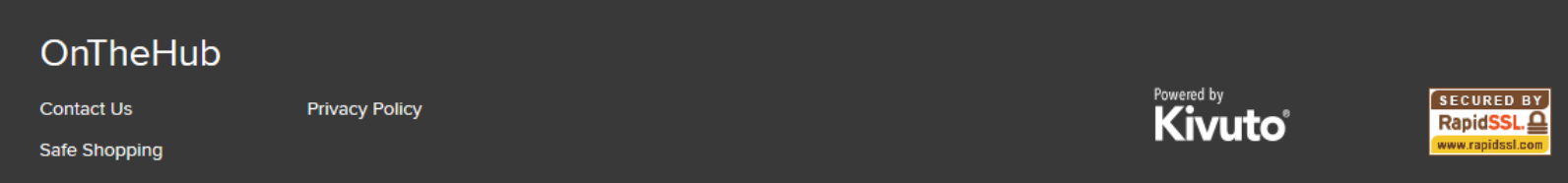

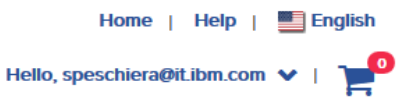

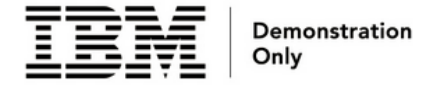

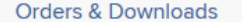

**Account Information** 

**Eligibility** 

**Change Password** 

### **O** Thank you for registering.

← Your account is currently pending verification. Some orders may be placed on hold until this verification is complete. See details below.

## Eligibility

You are a member of (or have requested membership in) the following groups:

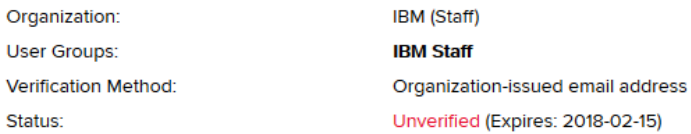

An email has been sent to speschiera@it.ibm.com with the subject "Email address confirmation" to confirm the email address. Please follow the instructions in the email. If you do not receive it within an hour, please ensure your email program is configured to allow emails from kivuto.com. Click below and we will resend the confirmation email. **Resend Confirmation Email** 

**Request Additional Eligibility** 

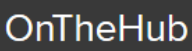

Powered by

Go to your

mail

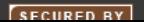

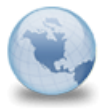

**Email Address Confirmation IBM Academic Initiative (Staff)** To: Silvia Peschiera1

Please respond to noreply

**Show Details** 

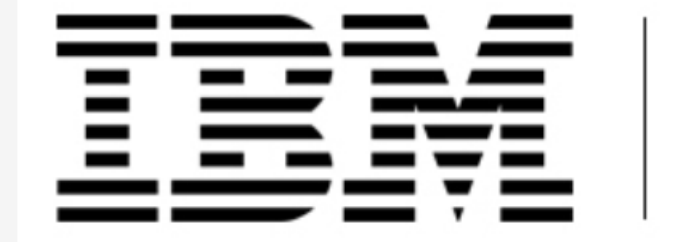

## Demonstration Only

IBM Academic Initiative created this IBM Staff WebStore to support those employees working with the academic audience further. This store catalog mirrors our IBM Academic Initiative store that the academic audience will access with their valid school credentials at ibm.onthehub.com. Click on the Faculty/Staff tab to see offerings available for Faculty. Click on the Student tab to see the offerings available for Students.

This email is to confirm the email address that you supplied. Please click the link below to complete the verification of your email address:

of the://ibmstaff.onthehub.com/d.ashx?s=srsnmcxffm

If you are redirected to your organization's internal sign-in page, you will need to sign in using the credentials provided by your organization.

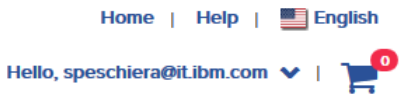

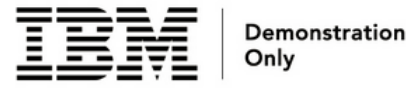

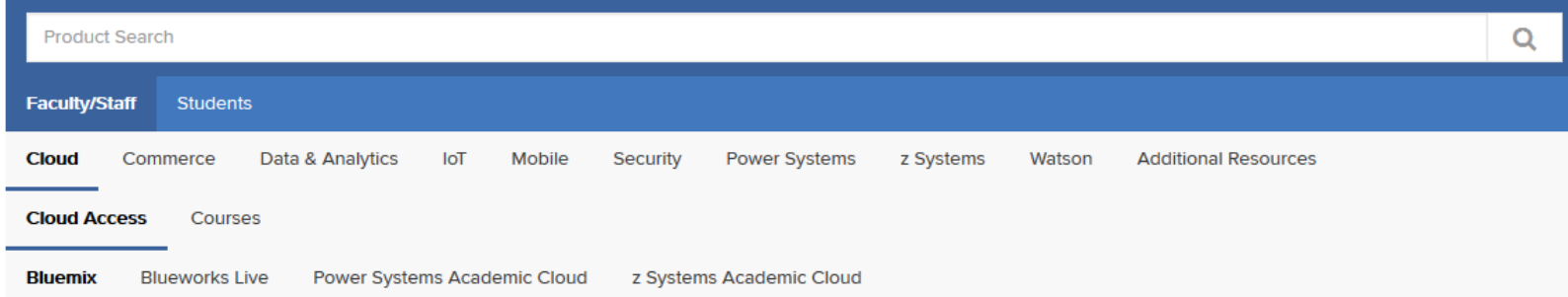

## IBM Bluemix Promo Code - 12 Month Trial

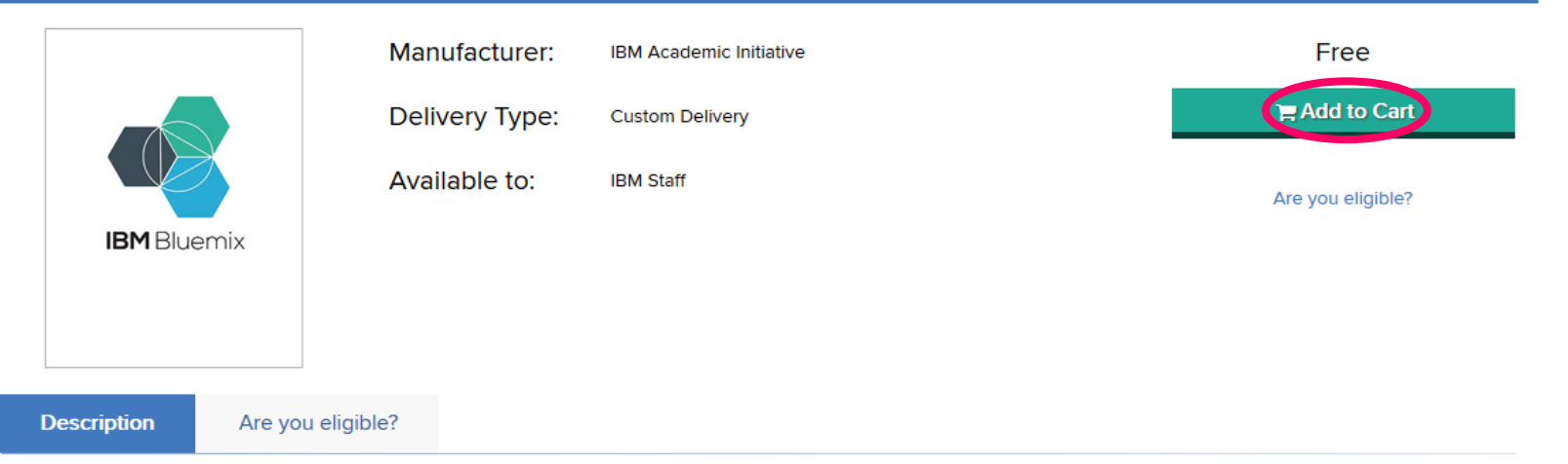

aff.onthehub.com/WebStore/ProductsByMajorVersionList.aspx#

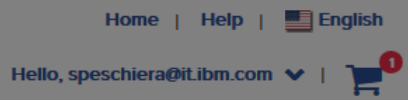

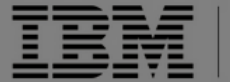

 $\mathbf C$ 

 $rac{c}{B}$ 

Demonstration<br>Only

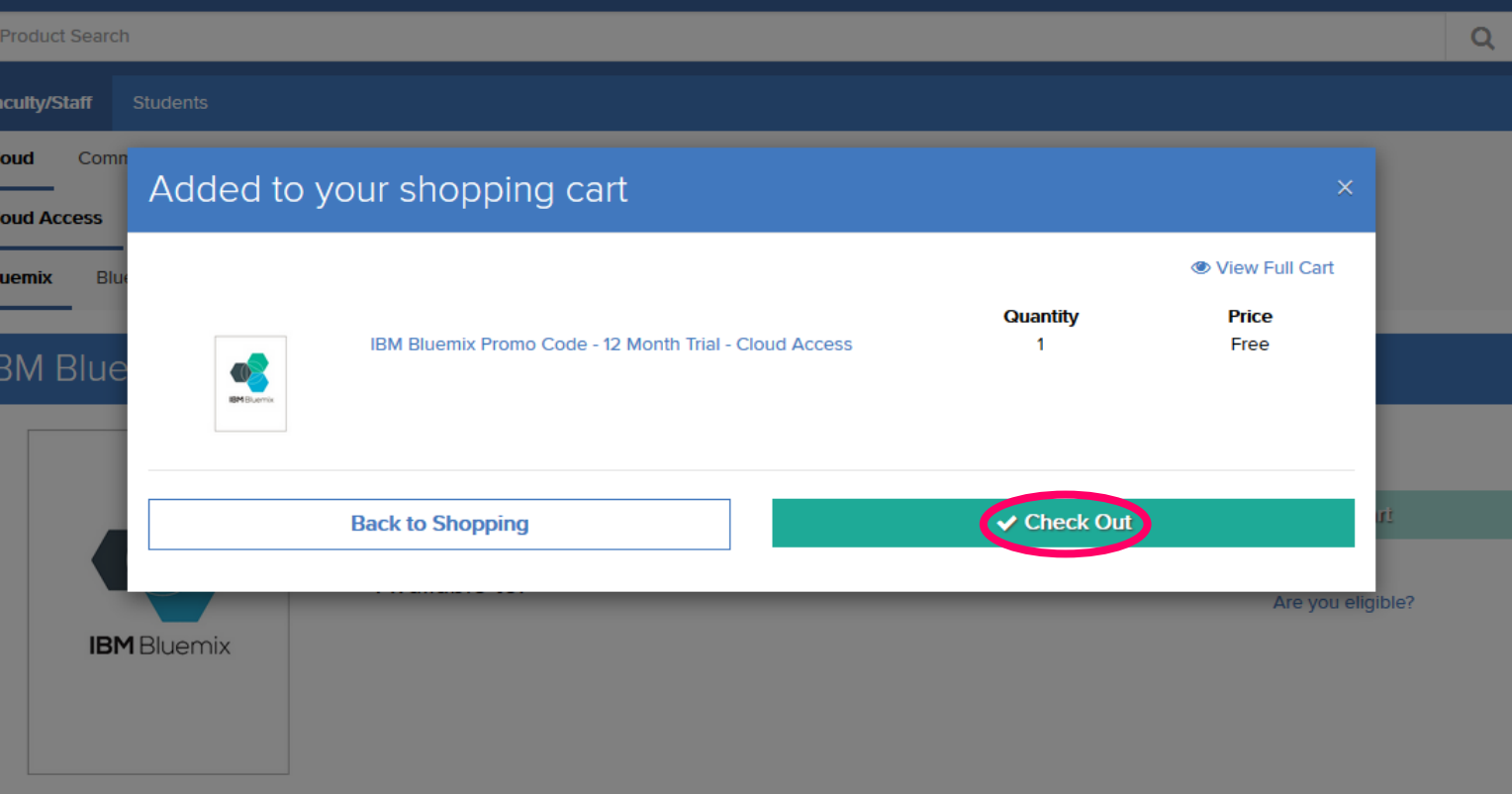

 $\overline{\phantom{a}}$ 

### Product

This message applies to:

IRM Rluemix Promo Code - 12 Month Trial - Cloud Access

## Academic Initiative Program Agreement

You can also view this agreement in Greek, Indonesian, Polish, and Czech.

The purpose of this IBM Academic Initiative agreement ("Agreement") is to make available certain software, resources, cloud services for educational and non-commercial research only to qualifying students, employees or contractors with educational institutions, or learning providers. As an authorized representative, you accept the terms of this Agreement by completing the registration process at http://ibm.biz/ibmonhub2.

This Agreement and any IBM license agreements or any other agreements under which Eligible Resources are made available are the complete agreement between you and IBM regarding the use of those Eligible Resources. This Agreement replaces any prior oral or written communications between you and IBM regarding this offering. If there is a conflict between any of the terms of other applicable licenses and agreements and those of this Agreement, the terms of this Agreement prevail to the extent that the terms conflict

### 1. Definitions

Institution: an accredited publicly- or privately-funded educational institution approved by IBM to participate in this offering. Qualifications for approval are listed at the following web site: https://developer.ibm.com/academic/docs/usage-questions/

Registered Educator: a member of an Institution's teaching or research staff who has registered, with the authorization of their Institution, to participate in this offering.

Registered Student: a student of an Institution who has the authorization of their Institution to participate in this offering.

Educational Materials: The term "Educational Materials" means educational material that IBM or a third party on behalf of IBM may make commercially available. Educational Materials may be tutorials, instructor guides, student guides, lab guides, lab exercises, slide decks, sample tests, syllabi, workbooks, charts, white papers,

**Decline** 

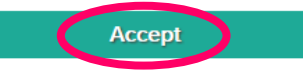

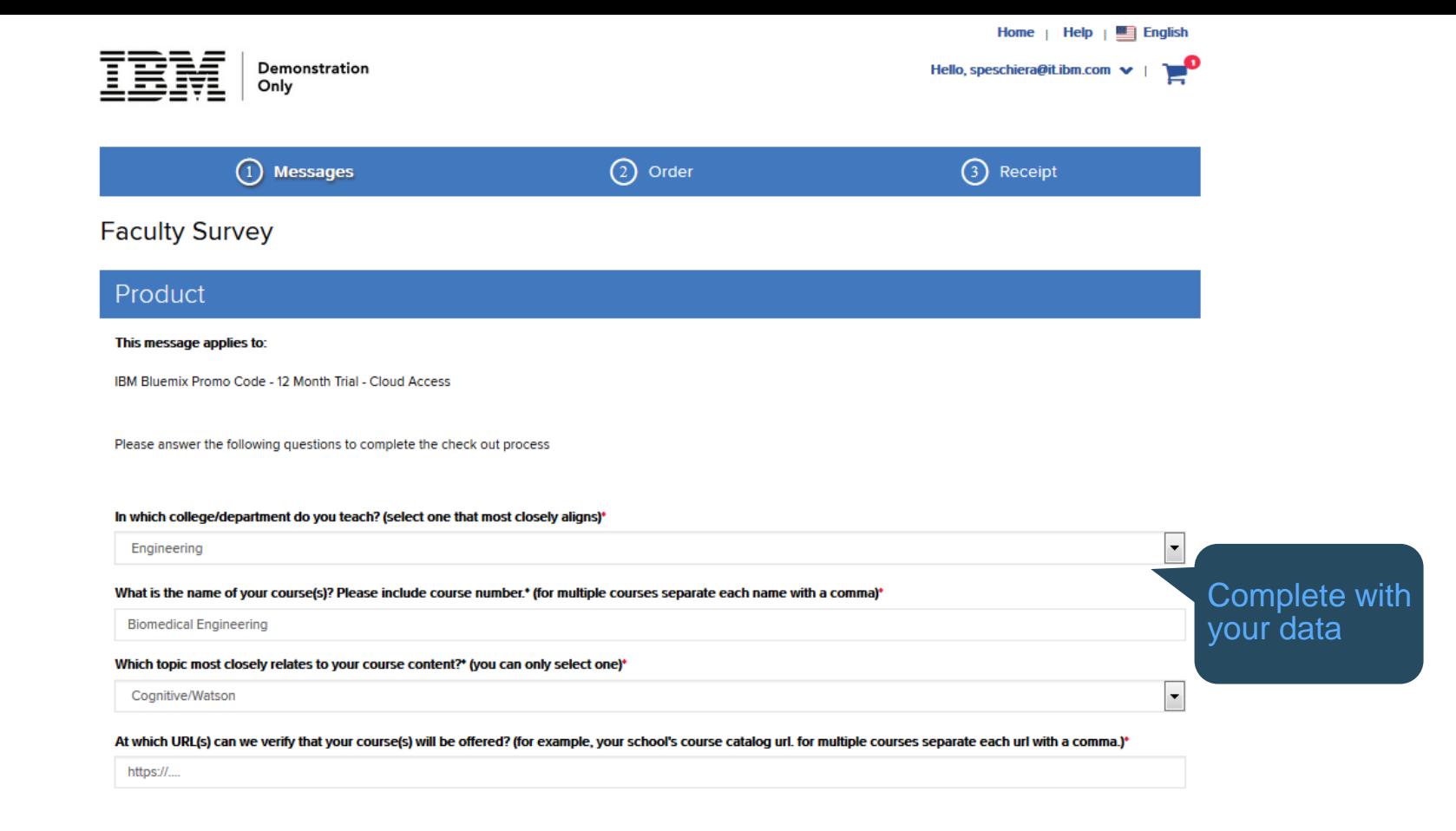

**Continue** 

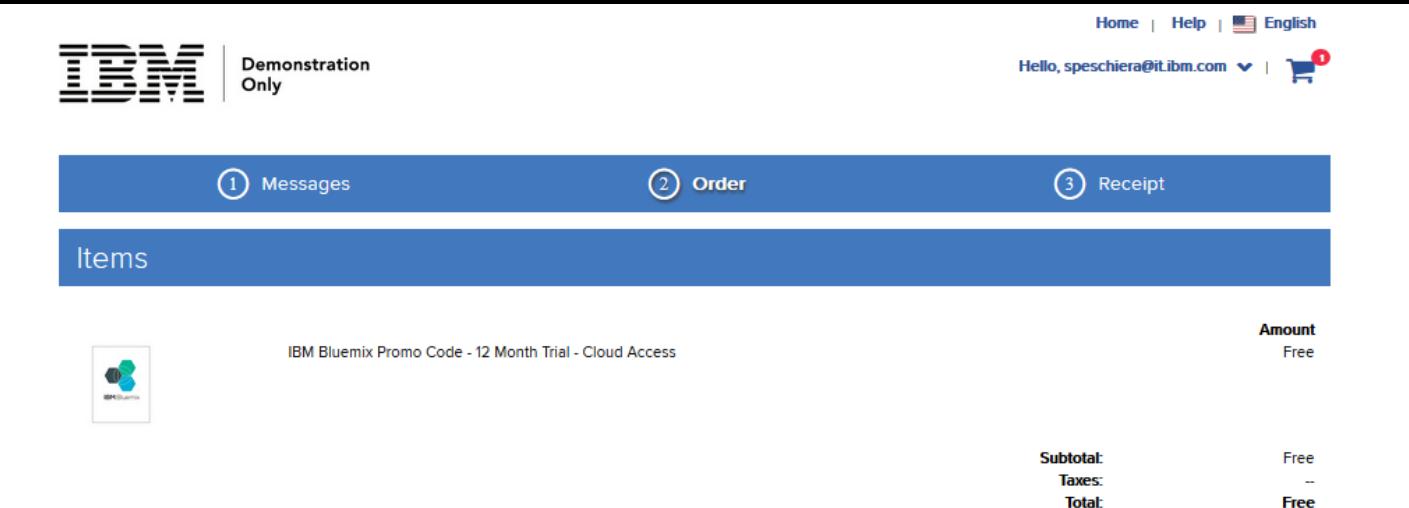

## Contact Information Fields marked with an asterisk (\*) are required

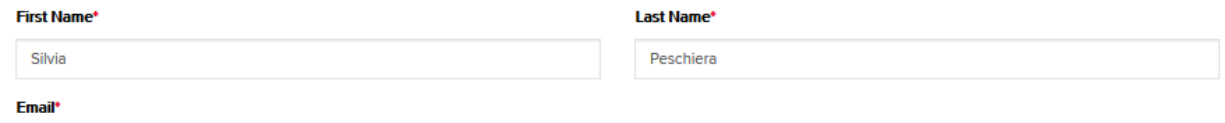

Receive email communications from OnTheHub, powered by Kivuto Solutions Inc., including information about promotions and new releases. You can unsubscribe at any time. For further details and contact information, please refer to the Privacy Policy.

**Proceed With Order** 

speschiera@it.ibm.com

### OnTheHub

### **Order Summary**

### **Order Information**

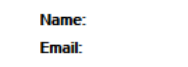

Silvia Peschiera speschiera@it.ibm.com

### **Items**

**Order Date:** 

**Order Number:** 

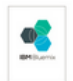

#### IBM Bluemix Promo Code - 12 Month Trial - Cloud Access

2017-02-15 7:08 AM

100528691632

**Eastern Standard Time** 

### Notes:

Thank you for requesting extended trial access to IBM Bluemix, a single platform in the cloud that will enable you to develop your own solutions using a wide range of IBM services and APIs, including big data, analytics, Internet of Things (IoT), Watson, mobile, security and more.. To take advantage of this special cloud offer\*, redeem the unique promotion code provided during checkout:

1) Register for an IBM Bluemix trial account, if you haven't already. (Don't forget, to complete the registration process you must respond to the click/accept text or email from id@bluemix.net)

2) Login to your Bluemix dashboard. Click on Account in the upper right corner and then on Account Type in the left navigation.

3) Enter the promo code from checkout. Click apply.

After you successfully apply the code, refresh the page to see the extension reflected in the calendar icon.

Learn more about how to use IBM Bluemix in your course work by using the on-line documentation and community resources. We hope you'll find value in using the many APIs and services available on IBM Bluemix as you complete your learning projects.

Sincerely,

**IBM Academic Initiative** 

\*Terms of the offer: This offer is non-transferable. The code can only be used once and must be redeemed within 10 months of receipt.

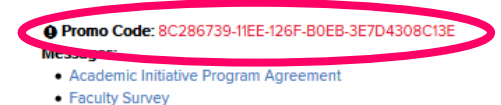

#### **Amount** Free

## Example: Apply the Promo Code In Bluemix

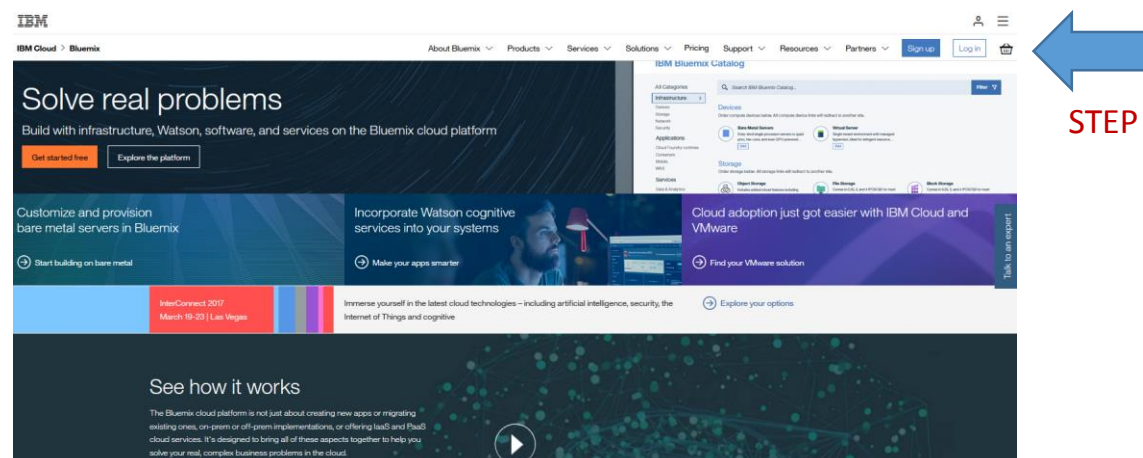

## STEP ONE

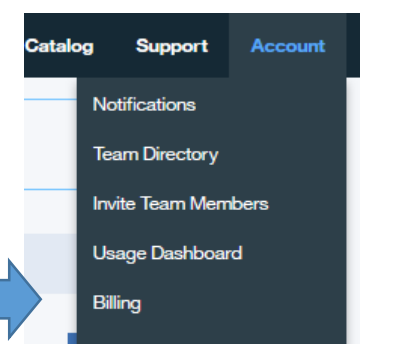

## STEP TWO STEP THREE

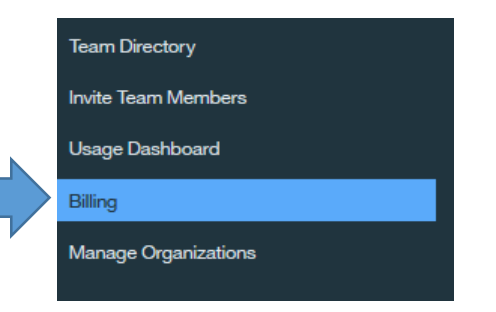

### **Billing**

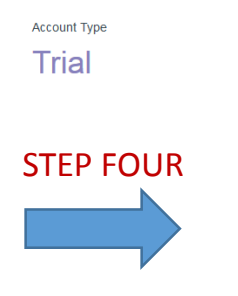

### 158 days left in trial

Your apps will stop at the end of the trial unless you add a credit card. Add your credit card or create a subscription account to enjoy free services and pay only for what you use above the free allowances.

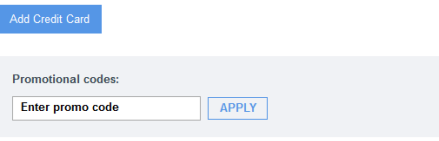

Or, contact Bluemix Sales to learn about subscription discounts.

**Manage Organizations** 

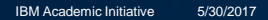

I

Ш